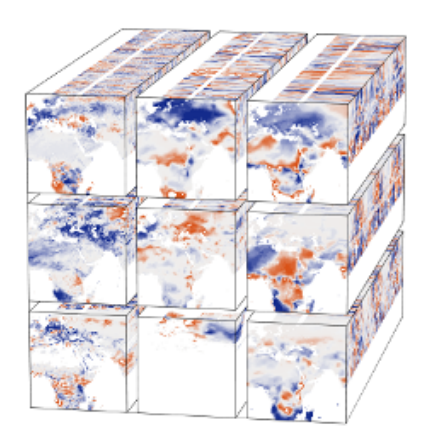

# **ESDC Documentation**

*Release 3.0*

**Brockmann Consult GmbH MPI Biogeochemistry Jena Stockholm Resilience Centre**

**Nov 15, 2019**

## **CONTENTS**

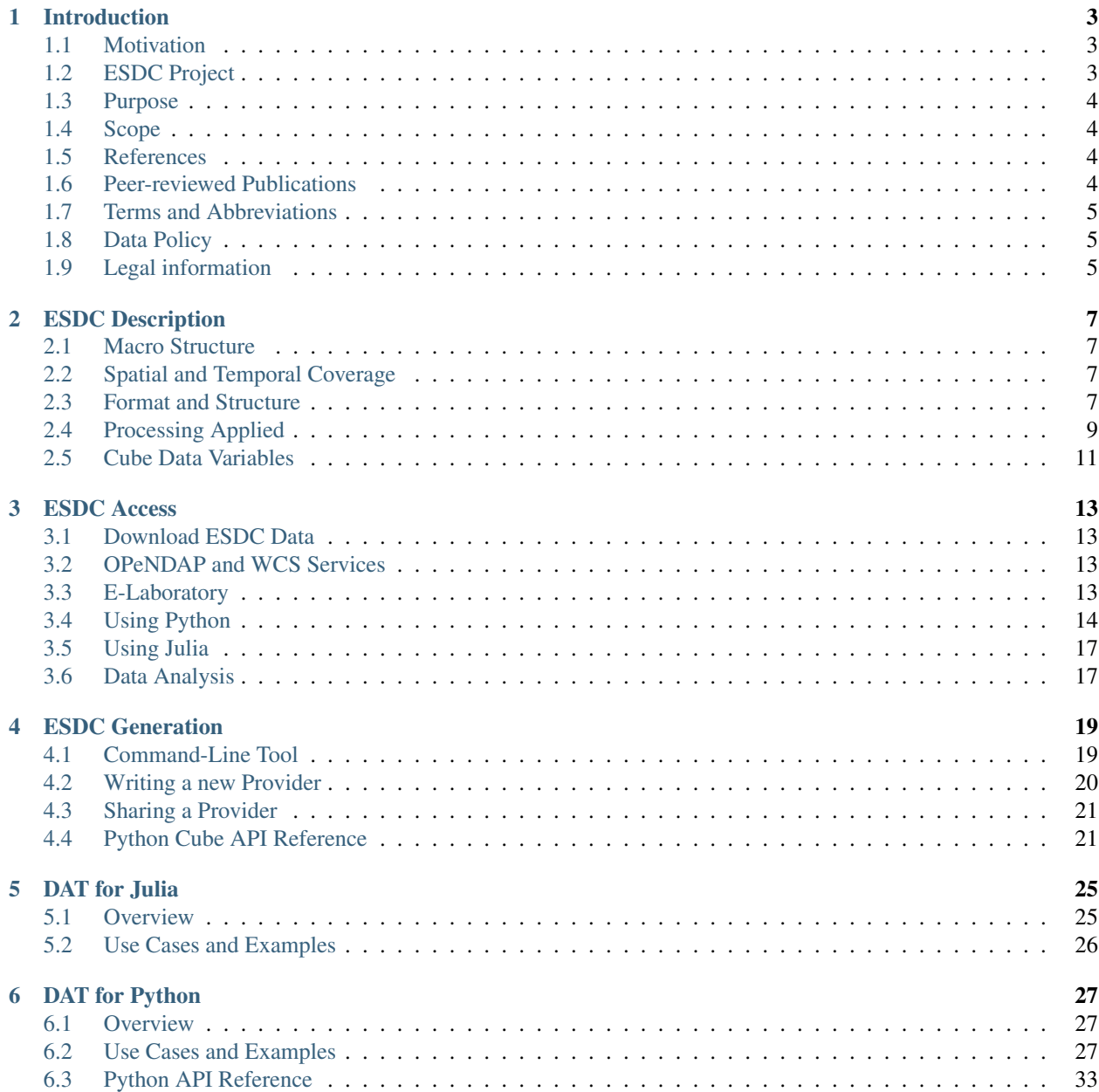

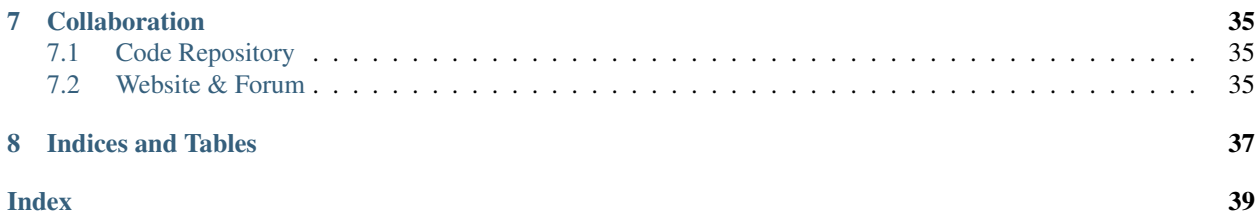

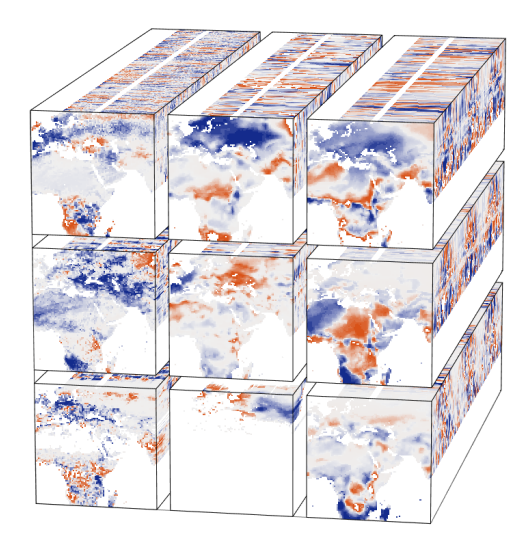

The Earth System Data Cube (ESDC) is a multi-variate data set of essential Earth System variables on a common grid and sharing a common data model. The ESDC also comprises a Data Analytics Toolkit for Julia, Python, and R to facilitate the exploitation data set and an E-Laboratory, which provides a computing environment to access, analyse and visualize the data set.

Our goal is to foster a holistic understanding of the Earth System by simplifying the simultaneous and consistent analysis of big and freely available data sets of geopyhsical variables.

### **ONE**

## **INTRODUCTION**

### <span id="page-6-1"></span><span id="page-6-0"></span>**1.1 Motivation**

Earth observations (EOs) are usually produced and treated as 3-dimensional singular data cubes, i.e. for each longitude u  $\{1, \ldots, \text{Lon}\}\$ , each latitude v  $\{1, \ldots, \text{Lat}\}\$ , and each time step t  $\{1, \ldots, T\}\$  an observation  $X = \{x(u, v, t)\}\$ R is defined. The challenge is, however, to take advantage of the numerous EO streams and to explore them simultaneously. Hence, the idea is to concatenate data streams such that we obtain a 4-dimensional data cube of the form  $x(u, v, t, k)$  where k  $\{1, \ldots, N\}$  denotes the index of the data stream. The focus of this project is therefore on learning how to efficiently and reliably create, curate, and explore a 4-dimensional Earth System Data Cube (ESDC). If feasible, the included data-sets contain uncertainty information. Limitations associated with the transformation from source format into the ESDC format are explained in the [description of the data sets.](annex.html#Annexes) The ESDC does not exhibit spatial or temporal gaps, since gaps in the source data are filled during ingestion into the ESDC. While all observational values are conserved, gaps are filled with synthetic data, i.e. with data that is created by an adequate gap-filling algorithm. Proper data flags ensure an unambiguous distinction between observational and synthetic data values.

Depending on the specific question, the user can extract different types of data subsets from the Earth System Data Cube (ESDC) for further processing and analysis with specialized methods from the [Data Analytics Toolkit.](dat_usage.html#the-data-analytics-toolkit) For example,

- investigating the data cube at a single geographic location, the user obtains multivariate time series for each longitude-latitude pair. These time series can be investigated using established methods of multivariate time series analysis, and afterwards the results can be merged onto a global grid again.
- Assessing the data-cube at single time stamps results in synoptic geospatial maps, whose properties can be investigated with geostatistical methods.
- It is also possible to perform univariate spatiotemporal analyses on single variables extracted from the Data Cube.
- The main objective is, however, to develop **multivariate spatiotemporal analyses** by utilizing the entire 4D ESDC. Following this avenue unravels the full potential of the ESDC and may provide a holistic view on the entire Earth System.

The ESDC allows for all these approaches, because all variables are available on a common spatiotemporal grid, which greatly reduces the pre-processing efforts typically required to establish consistency among data from different sources.

## <span id="page-6-2"></span>**1.2 ESDC Project**

The steadily growing Earth Observation archives are currently mostly investigated by means of disciplinary approaches. It would be, however, desirable to adopt a more holistic approach in understanding land-atmosphere interactions and the role of humans in the earth system. The potential of a simultaneous exploration of multiple EO data streams has so far been widely neglected in the scientific community. The Earth System Data Cube project (ESDC, formerly CAB-LAB) aims at filling this gap by providing a virtual laboratory that facilitates the co-exploration of multiple EOs for a better understanding of land ecosystem trajectories.

The idea is to build on the existing data-sets and to offer novel tools and technical methods to detect dependencies in the coupled human-nature system. ESDC's central service to the scientific community will be a Biosphere Atmosphere Virtual Laboratory (BAVL), which comprises a Data Cube populated with a wide range of EOs and convenient methods to access and analyze this data remotely by means of the Jupiter framework. Moreover, the project aims at advancing the scientific analysis capacities by developing data-driven exploration strategies that identify and attribute major changes in the biosphere-atmosphere system. Ultimately, ESDC will develop a set of indices characterizing the major relevant Biosphere-Atmosphere System Trajectories, BASTs. The project partners, Max-Planck-Institute for Biogeochemistry, Brockmann Consult GmbH, and Stockholm Resilience Center are financed by the European Space Agency (ESA) for three years (2015 to 2017) to develop the software for ESDC, to collect and analyze the EO data, and to disseminate the idea of the project and its preliminary results.

## <span id="page-7-0"></span>**1.3 Purpose**

This Product Handbook is a living document that is under active development just as the ESDC project itself. Its purpose is to facilitate the usage of the BAVL and primarily targets scientists from various disciplines with a good command of one of the supported high-level programming languages [\(Python,](http://www.python.org) [Julia,](http://julialang.org/) and [R\)](http://www.), a solid background in the analysis of large data-sets, and a sound understanding of the Earth System. The focus of this document is therefore clearly on the description of the data and on the methods to access and manipulate the data.

In the final version, it is meant to be a self-contained documentation that enables the user to independently reap the full potential of the Earth System Data Cube (ESDC). Developers may find a visit of the [project's git-hub pages](https://github.com/esa-esdl) worthwile.

## <span id="page-7-1"></span>**1.4 Scope**

The Product Handbook gives a general overview of the [ESDC's structure](esdc_descr.html#ESDCDescription) and provide some examples to illustrate [potential uses of the system](cube_scenarios.html#WhatcanIdowiththeEarthSystemDataCube?) . The main part is considered with a detailed [technical description of the ESDC](cube_usage.html#HowcanIusetheEarthSystemDataCube?) , which is accompanied by the full [specification of the API.](api_reference.html#ESDLAPIReference) Finally, all data-sets included in the ESDC are listed and described in the [annex of the Product Handbook.](annex.html#Annexes)

## <span id="page-7-2"></span>**1.5 References**

- 1. ESDC webpage: <http://www.earthsystemdatalab.net>
- 2. ESDL's github repository: <https://github.com/esa-esdl>
- 3. E-Laboratory: <https://jupyterhub.earthsystemdatalab.net>

## <span id="page-7-3"></span>**1.6 Peer-reviewed Publications**

Sippel, S., Lange, H., Mahecha, M. D., Hauhs, M., Bodesheim, P., Kaminski, T., Gans, F. & Rosso, O.A. (2016) Diagnosing the Dynamics of Observed and Simulated Ecosystem Gross Primary Productivity with Time Causal Information Theory Quantifiers. PLoS ONE, accepted. doi:10.1371/journal.pone.0164960.

Sippel, S., Zscheischler, J., Heimann, M., Otto, F. E. L., Peters, J., & Mahecha, M. D. (2015), Quantifying changes in climate variability and extremes: Pitfalls and their overcoming, Geophysical Research Letters, 42(22), 9990–9998. doi:10.1002/2015GL066307.

<span id="page-8-3"></span>Sippel, S., Zscheischler, J., Heimann, M., Lange, H., Mahecha, M. D., van Oldenborgh, G. J., Otto, F. E. L. & Reichstein, M. (2016) Have precipitation extremes and annual totals been increasing in the world's dry regions over the last 60 years? Hydrology and Earth System Sciences Discussions. doi:10.5194/hess-2016-452.

Flach, M., Gans, F., Brenning, A., Denzler, J., Reichstein, M., Rodner, E., Bathiany, S., Bodesheim, P., Guanche, Y., Sippel, S., and Mahecha, M.D. Multivariate Anomaly Detection for Earth Observations: A Comparison of Algorithms and Feature Extraction Techniques. Earth System Dynamics – Discussions, doi:10.5194/esd-2016-51.

## <span id="page-8-0"></span>**1.7 Terms and Abbreviations**

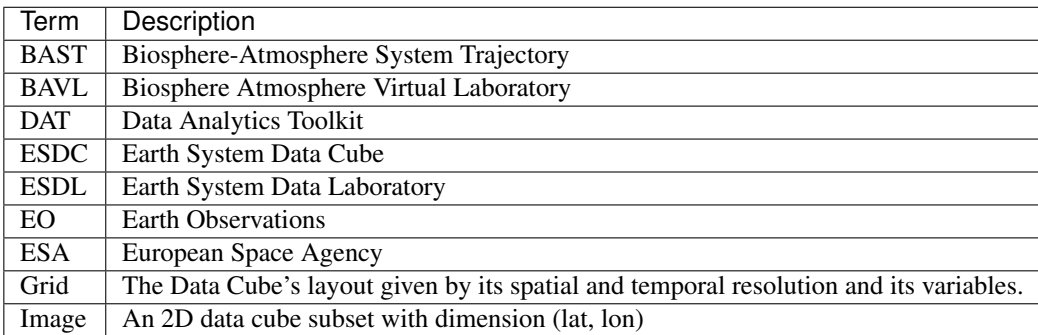

## <span id="page-8-1"></span>**1.8 Data Policy**

The ESDC team processes and distributes the data in the ESDC in good faith, but makes no warranty, expressed or implied, nor assumes any legal liability or responsibility for any purpose for which the data are used. In particular, the ESDC team does not claim ownership of the data distributed through the ESDC nor does it alter the data policy of the data owner. Therefore, the user is referred to the data owner for specific questions of data use. References and more details of the data sets are listed in the [annex of the Product Handbook.](annex.html#Annexes)

The ESDL team is thankful to have received permissions for re-distribution of all data contained in the ESDC from the respective data owners.

Note: Please cite the ESDC as:

The ESDC developer team (2016). The Earth System Data Cube (Version 0.1), available at: [https://github.com/](https://github.com/esa-esdl) [esa-esdl.](https://github.com/esa-esdl)

## <span id="page-8-2"></span>**1.9 Legal information**

The Earth System Data Cube consists of a variety of source data sets from different providers, the Data Cube software, which transforms all data to the common Data Cube format and allows for convenient data access, and the Data Analytics Toolkit, which provides methods for scientific analysis.

The Data Cube software and the Data Analytics Toolkit are free software: you can redistribute it and/or modify it under the terms of the GNU General Public License as published by the Free Software Foundation, either version 3 of the License, or (at your option) any later version.

<span id="page-9-0"></span>This program is distributed in the hope that it will be useful, but WITHOUT ANY WARRANTY; without even the implied warranty of MERCHANTABILITY or FITNESS FOR A PARTICULAR PURPOSE. See the GNU General Public License for more details.

You should have received a copy of the GNU General Public License along with this program. If not, see [http:](http://www.gnu.org/licenses/) [//www.gnu.org/licenses/.](http://www.gnu.org/licenses/)

Copyright (C) 2016 The ESDC developer team.

## **ESDC DESCRIPTION**

### <span id="page-10-4"></span><span id="page-10-1"></span><span id="page-10-0"></span>**2.1 Macro Structure**

The data is organised in the described 4-dimensional form  $x(u, v, t, k)$ , but additionally each data stream k is assigned to one of the subsystems of interest:

- Land surface
- Atmospheric forcing
- Socio-economic data

## <span id="page-10-2"></span>**2.2 Spatial and Temporal Coverage**

The fine grid of the ESDC has a spatial resolution of  $0.083^\circ$  (5"), which is properly nested within a coarse grid of  $0.25^{\circ}$  (15"). Hence, the ESDC is available in two versions

- High resolution version: 0.083° (5") spatial resolution,
- Low resolution version: 0.25° (15") spatial resolution.

While the latter contains all variables, the former only comprises those variables that are natively available at this resolution. The high-resolution data are nested on the low-resolution data set such that one can analyse these in tandem. In particular data from the socio-economic subsystem are often organised according to administrative units, typically national states, rather than on regular grids. These data are dispersed to the coarse grid by means of a national state mask, which is created by assigning a national state property to each grid point.

#### The temporal resolution is 8 days.

The time span currently covered is 2001-2011. We are dedicated to expand this period on both ends, but to preserve the ESDC's characteristics, a reasonable coverage of data streams is required.

### <span id="page-10-3"></span>**2.3 Format and Structure**

The binary data format for the Earth System Data Cube (ESDC) in the ESDL project is netCDF 4 classic, where the term classic stands for an underlying HDF-5 format accessed by a netCDF 4 API.

The netCDF file's content and structure follows the [CF-conventions.](http://cfconventions.org/cf-conventions/v1.6.0/cf-conventions.html) That is, there are are always at least three dimensions defined

- 1. lon Always the inner and therefore fastest varying dimension. Defines the raster width of spatial images.
- 2. lat Always the second dimension. Defines the raster height of spatial images.

3. time - Time dimension.

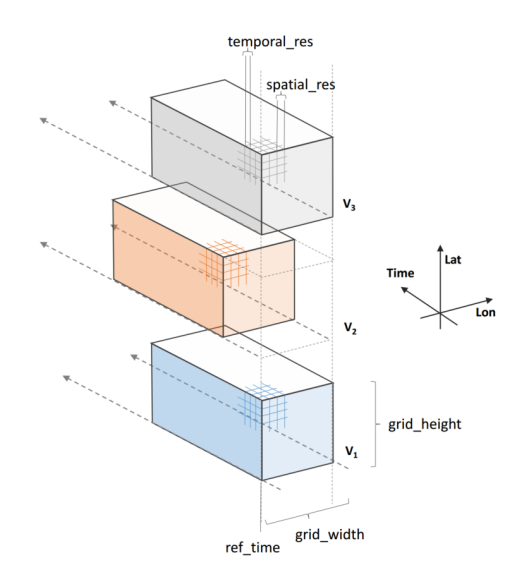

There are 1D-variables related to each dimension providing its actual values:

- **lon(lon)** and **lat(lon)** longitudes and latitudes in *decimal degrees* defined in a WGS-84 geographical coordinate reference system. The spatial grid is homogeneous with the distance between two grid points referred to as the ESDC's spatial resolution.
- **start\_time(time)** and **end\_time(time)** Period start and end times of a datum given in *days since 2001-01-01 00:00*. The increments between two values in time are identical and referred to as the ESDC's temporal resolution.

There is usually only a single geophysical variable with *shape*(time, lat, lon) represented by each netCDF file. So each netCDF file is composed of *length*(time) spatial images of that variable, where each image of size *length*(lon) x *length*(lat) pixels has been generated by aggregating all source data contributing to the period given by the ESDC's temporal resolution.

To limit the size of individual files, the geophysical variables are stored in one file per year. For example, if the temporal resolution is 0.25 degrees and the the spatial resolution is an 8-day period then there will be up to 46 images of 1440 x 720 pixels in each annual netCDF file. These annual files are stored in dedicated sub-directories as follows:

```
<cube-root-dir>/
   cube.config
   data/
        LAI/
            2001_LAI.nc
            2002_LAI.nc
             ...
            2011_LAI.nc
        Ozone/
            2001_Ozone.nc
            2002_Ozone.nc
            ...
            2011_Ozone.nc
        ...
```
The names of the geophysical variable in a netCDF file must match the name of the corresponding sub-directory and the file name.

The text file cube.config contains a Data Cube's static configuration such as its temporal and spatial resolution.

Also the spatial coverage is constant, that is, all spatial images are of the same size. Where actual data is missing, fill values are inserted to expand a data set to the dimensions of the Data Cube. The fill values in the Data Cube are identical to the ones used in the Data Cube's sources. The same holds for the data types. While all images for all time periods have the same size, the temporal coverage for a given variable may vary. Missing spatial images for a given time period are treated as images with all pixels set to a fill value.

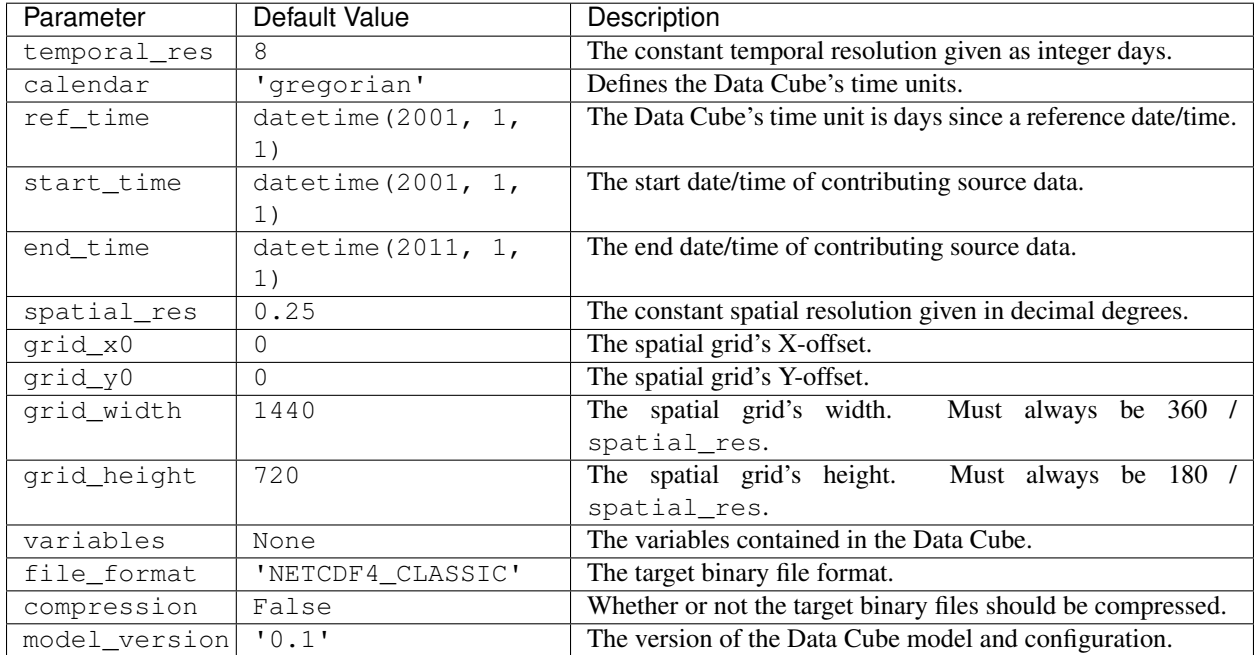

The following table contains all possible configuration parameters:

## <span id="page-12-0"></span>**2.4 Processing Applied**

The Data Cube is generated by the cube-cli tool. This tools creates a Data Cube for a given configuration and can be used to subsequently add variables, one by one, to the Data Cube. Each variable is read from its specific data source and transformed in time and space to comply to the specification defined by the target Data Cube's configuration.

The general approach is as follows: For each variable and a given Data Cube time period: \* Read the variable's data from all contributing sources that have an overlap with the target period; \* Perform temporal aggregation of all contributing spatial images in the original spatial resolution; \* Perform spatial upsampling or downsampling of the image aggregated in time; \* Mask the resulting upsampled/downsampled image by the common land-sea mask; \* Insert the final image for the variable and target time period into the Data Cube.

The following sections describe each method used in more detail.

### **2.4.1 Gap-Filling Approach**

The current version (version 0.1, Feb 2016) of the ESDC does not explicitly fill gaps. However, some gap-filling occurs during temporal aggregation as described below. The ESDL team may provide gap-filled ESDC versions at a later point in time of the project. Gap-filling is part of the *Data Analytics Toolkit* and is thus not tackled during Data Cube generation to retain the information on the original data coverage as much as possible.

For future Data Cube versions per-variable gap-filling strategies may be applied. Also, only a spatio-temporal region of interest may be gap-filled while cells outside this region may be filled by global default values. An instructive

example of such an approach would be the gap-filling of a leaf area index (LAI) data set, which only takes place in mid-latitudes while gaps in high-latitudess are filled with zeros.

### **2.4.2 Temporal Resampling**

Temporal resampling starts on the 1st January of every year so that all the *i*-th spatial images in the ESDC refer to the same time of the year, namely starting *i* x *temporal resolution*. Source data is collected for every resulting ESDC target period. If there is more than one contribution in time, then each contribution is weighted according to the temporal overlap with the target period. Finally, target pixel values are computed by averaging all weighted values in time not masked by a fill value. By doing so, some temporal gaps are filled implicitly.

### **2.4.3 Spatial Resampling**

Spatial resampling occurs after temporal resampling only if the ESDC's spatial resolution differs from the data source resolution.

If the ESDC's spatial resolution is higher than the data source's spatial resolution, source images are upsampled by rescaling hereby duplicating original values, but not performing any spatial interpolation.

If the ESDC's spatial resolution is lower than the data source's spatial resolution, source images are downsampled by aggregation hereby performing a weighted spatial averaging taking into account missing values. If there is not an integer factor between the source and the Data Cube resolution, weights will be found according to the spatial overlap of source and target cells.

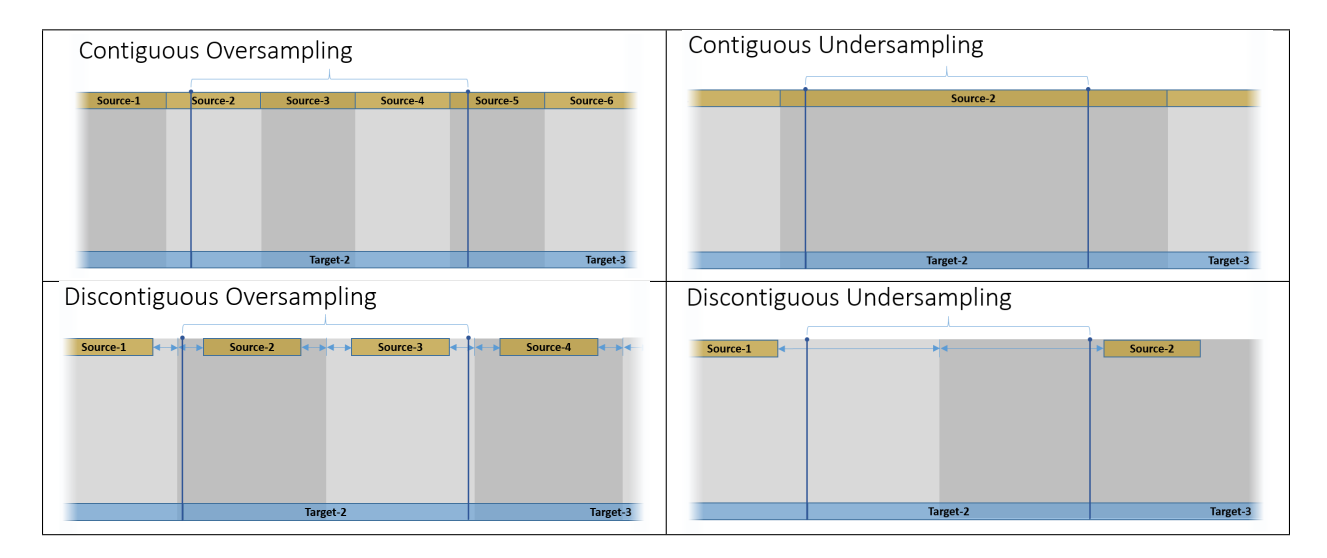

### **2.4.4 Land-Water Masking**

After spatial resampling, a land-water mask is applied to individual variables depending on whether a variable is defined for water surfaces only, land surfaces only, or both. A common land-water mask is used for all variables for a given spatial resolution. Masked values are indicated by fill values.

### **2.4.5 Constraints and Limitations**

The ESDC approach of transforming all variables onto a common grid greatly facilitates handling and joint analysis of data sets that originally had different characteristics and were generated under different assumptions. Regridding,

gap-filling, and averaging, however, may alter the information contained in the original data considerably.

The main idea of the ESDC is to provide a consistent and synoptic characterisation of the Earth System at given time steps to promote global analyses. Therefore, conducting small-scale, high frequency studies that are potentially highly sensible to individual artifacts introduced by data transformation is not encouraged. The cautious expert user may hence carefully check phenomena close to the Land-Sea mask or in data sparse regions of the original data. If in doubt, suspicious patterns in the ESDC or unexpected analytical results should be verified with the source data in the native resolution. We try here as much as possible to conserve the characteristics of the original data, while facilitating data handling and analysis by transformation.

This is a difficult balance to strike that at times involves inconvenient trade-offs. We thus embrace transparency and reproducibility to enable the informed user to evaluate the validity and consistency of the processed data and strive to offer options for data transformation wherever possible.

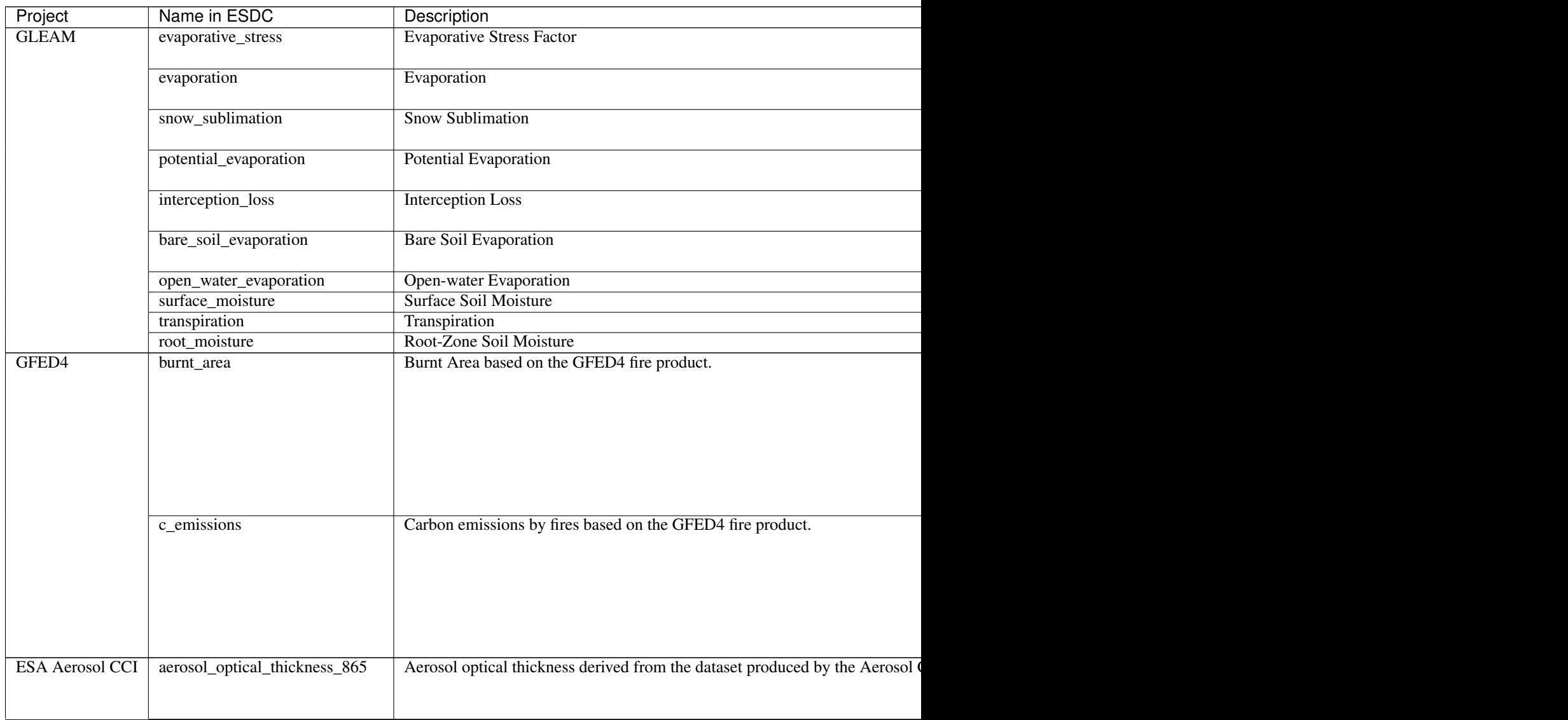

## <span id="page-14-0"></span>**2.5 Cube Data Variables**

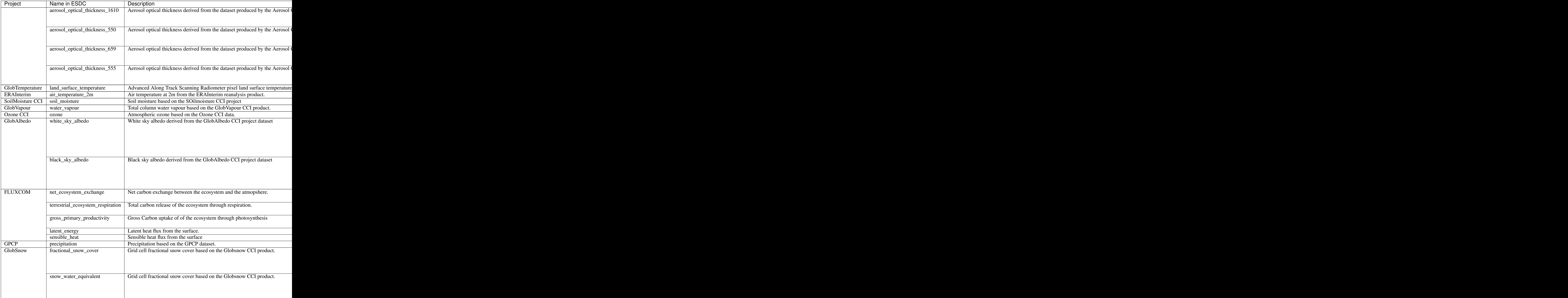

### **THREE**

### **ESDC ACCESS**

<span id="page-16-0"></span>As introduced in the last section, the ESDC physically consists of a set of [NetCDF](https://www.unidata.ucar.edu/software/netcdf/docs/) files on disk, which can be accessed in a number of different ways which are described in this section.

### <span id="page-16-1"></span>**3.1 Download ESDC Data**

The simplest approach to access the ESDC data is downloading it to you computer using the [ESDL FTP server.](ftp://ftp.brockmann-consult.de/cablab02/esdc-31d-1deg-1x180x360-1.0.1_1/)

Since the ESDC is basically a directory of [NetCDF](https://www.unidata.ucar.edu/software/netcdf/docs/) files, you can use a variety of software packages and programming languages to access the data. In each cube directory, you find a text file cube.config which describes the overall data cube layout.

Within the *[ESDC Project](#page-6-2)*, dedicated data access packages have been developed for the Python and Julia programming languages. These packages "understand" the ESDC's cube.config files and represent the cube data by a convenient data structures. The section *[Using Python](#page-17-0)* describes how to access the data from Python.

## <span id="page-16-2"></span>**3.2 OPeNDAP and WCS Services**

The ESDC' data variables can also be accessed via a dedicated [ESDL THREDDS server.](http://www.brockmann-consult.de/cablab-thredds/catalog.html)

The server supports the [OPeNDAP](https://www.opendap.org/) and OGC-compliant [Web Coverage Service \(WCS\)](http://www.opengeospatial.org/standards/wcs) data access protocols. You can use it for accessing subsets of the ESDC's data variables and also for visual exploration of the data, and finally for downloading the data as a [NetCDF](https://www.unidata.ucar.edu/software/netcdf/docs/) file or of plain text.

Depending on the variable subsets, and the region and time period of interest, the transferred data volume might be much lower than a complete download of the ESDC via FTP. However, the disadvantage of using OPeNDAP and WCS is that the actual structure of the ESDC gets lost, so that it can't be accessed anymore using the aforementioned ESDC Python/Julia data access packages.

## <span id="page-16-3"></span>**3.3 E-Laboratory**

A dedicated [ESDL E-Laboratory](http://jupyterhub.earthsystemdatalab.net/) has been developed to access the ESDC data via distributed [Jupyter](http://jupyter.org/about.html) [Notebooks](https://jupyter.readthedocs.io/en/latest/index.html) for Julia and Python. This is the most resource efficient and convenient way of exploring the ESDC.

These notebooks have direct access to the ESDC data so there is no need to download it. In addition they provide the ESDC Python and Julia APIs comprising the Data Access API and the Data Analytics Toolkit.

The E-Laboratory provides some example notebooks in the shared [ESDL community repository.](https://github.com/esa-esdl/esdl-shared)

The E-Laboratory is based on the [JupyterHub](https://jupyterhub.readthedocs.io/en/latest/) platform and currently comprises three 16-core computers running in a Cloud environment.

## <span id="page-17-0"></span>**3.4 Using Python**

### <span id="page-17-1"></span>**3.4.1 Installation**

Note: if you use the E-Laboratory you don't need to install any additional packages for accessing the data. This section is only relevant if you've downloaded a ESDC instance to your local computer.

While in principle the [NetCDF](https://www.unidata.ucar.edu/software/netcdf/docs/) files comprising the ESDC can be used with any tool of choice, we developed specifically tailored Data Access APIs for Python 3.X and Julia. Furthermore, a set of high-level routines for data analysis, the Data Analytics Toolkit, greatly facilitates standard operations on the large amount of data in the ESDC. While in the E-laboratory, the Data Access API and the DAT are already pre-installed, the user has to download and install the cube library when working on a local computer.

The ESDC Python package has been developed against latest [Anaconda](https://www.continuum.io/downloads) / [Miniconda](https://conda.io/miniconda.html) distributions and uses their [Conda](https://conda.io/docs/intro.html) package manager.

To get started on your local computer with Python, clone the *esdl-core* repository from [https://github.com/esa-esdl:](https://github.com/esa-esdl)

```
git clone https://github.com/esa-esdl/esdl-core
```
The following command will create a new Python 3.5 environment named esdl with all required dependencies, namely

- dask  $> = 0.14$
- gridtools  $>= 0.1$  (from Conda channel cablab)
- h5netcdf  $\geq$  0.3
- h5py  $>= 2.7$
- netcdf4  $>= 1.2$
- scipy  $>= 0.16$
- scikit\_image  $\ge$  = 0.11
- matplotlib  $>= 2.0$
- xarray  $>= 0.9$

\$ conda env create environment.yml

To active new Python environment named esdl you must source on Linux/Darwin

\$ source activate.sh esdl

on Windows:

```
> activate esdl
```
Now change into new folder esdl-core and install the esdl Python package using the develop target:

```
$ cd esdl-core
$ python setup.py develop
```
You can now easily change source code in  $estl-core$  without reinstalling it. When you do not plan to add or modify any code (e.g. add a new source data provider), you can also permanently install the sources using

\$ python setup.py install

However, if you now change any code, make sure to the install command again.

After download of a ESDC including the corresponding cube.config file and successful installation of the ESDC, you are ready to explore the data in the ESDC using the *[Using Python](#page-17-0)*.

### **3.4.2 Usage**

The following example code demonstrates how to access a locally stored ESDC, query its content, and get data chunks of different sizes for further analysis.

Open a cube

```
from esdl import Cube
from datetime import datetime
import numpy as np
cube = Cube.open("/path/to/datacube")
```
Note, in order to work properly the /path/to/datacube/ passed to Cube.open() must be the path to an existing ESDC cube directory which contains a valid configuration file named cube.config. It contains essential metadata about the ESDC to be opened.

cube.data.variable\_names

```
['aerosol_optical_thickness_1610',
'aerosol_optical_thickness_550',
'aerosol_optical_thickness_555',
'aerosol optical thickness 659',
'aerosol_optical_thickness_865',
'air_temperature_2m',
'bare_soil_evaporation',
'black_sky_albedo',
'burnt_area',
 'country_mask',
 'c_emissions',
...]
```
After successful opening the ESDC, chunks of data or the entire data set can be accessed via the dataset() and get () functions. The first returns a [xarray.Dataset](http://xarray.pydata.org/en/stable/data-structures.html#dataset) object in which all cube variables are represented as [xar](http://xarray.pydata.org/en/stable/data-structures.html#dataarray)[ray.DataArray](http://xarray.pydata.org/en/stable/data-structures.html#dataarray) objects. More about these objects can also be found in *[DAT for Python](#page-30-0)* section. The second function can be used to read subsets of the data. In contrast it returns a list of [Numpy ndarray](http://docs.scipy.org/doc/numpy/reference/arrays.ndarray.html) arrays, one for each requested variable.

The corresponding API for Julia is very similar and illustrated in *[DAT for Julia](#page-28-0)*.

#### Accessing the cube data

The cube.data.dataset() has an optional argument which is a list of variable names to include in the returned [xarray.DataArray](http://xarray.pydata.org/en/stable/data-structures.html#dataarray) object. If omitted, all variables will be included. Note it can take up to a few seconds to open generate the dataset object with all variables.

```
ds = cube.data.dataset()
ds
```

```
<xarray.Dataset>
-506Coordinates:
```
Dimensions: (bnds: 2, lat: 720, lon: 1440, time:

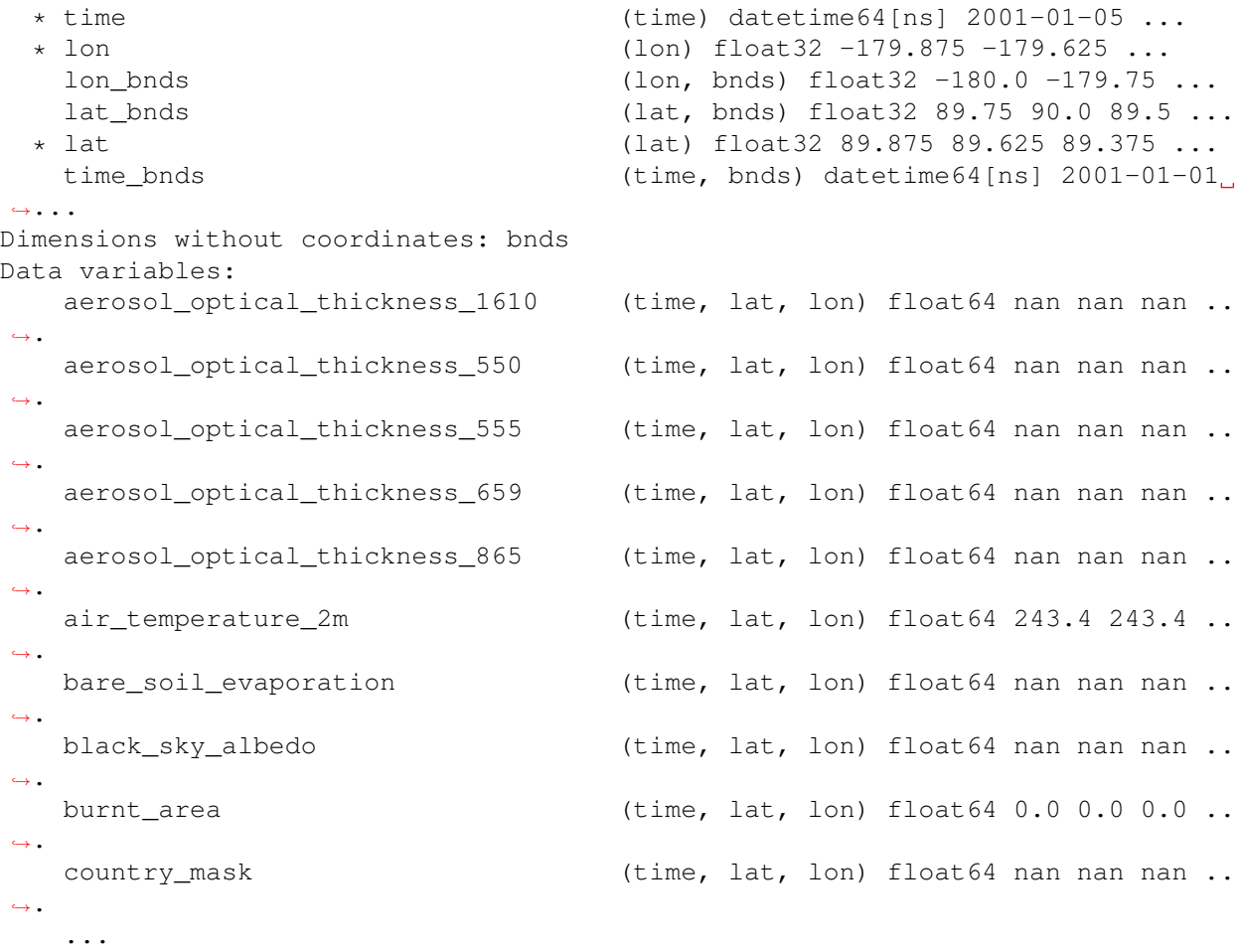

lst = ds['land\_surface\_temperature'] lst

```
<xarray.DataArray 'land_surface_temperature' (time: 506, lat: 720, lon: 1440)>
dask.array<concatenate, shape=(506, 720, 1440), dtype=float64, chunksize=(46,
\rightarrow720, 1440)>
Coordinates:
 * time (time) datetime64[ns] 2001-01-05 2001-01-13 2001-01-21 ...
  * lon (lon) float32 -179.875 -179.625 -179.375 -179.125 -178.875 ...
            (lat) float32 89.875 89.625 89.375 89.125 88.875 88.625 88.375 ..
˓→.
Attributes:
   http://data.globtemperature.info/
   long_name: land surface temperature
   source_name: LST
   standard_name: surface_temperature
   comment: Advanced Along Track Scanning Radiometer pixel land surfa.
\leftrightarrow...
   units: K
```
The variable lst can now be used like a [Numpy ndarray.](http://docs.scipy.org/doc/numpy/reference/arrays.ndarray.html) Howver, using xarray there are a number of more convenient data access methods that take care of the actual coordinates provided for every dimenstion. For example, the sel() method can be used to extract slices and subsets from a data array. Here a point is extract from lst, and the result is a 1-element data array:

```
lst\_point = 1st.set(time='2006-06-15', lat=53, lon=11, method='nearest')lst_point
```

```
<xarray.DataArray 'land_surface_temperature' ()>
dask.array<getitem, shape=(), dtype=float64, chunksize=()>
Coordinates:
   time datetime64[ns] 2006-06-14
   lon float32 11.125
   lat float32 53.125
Attributes:
   url: http://data.globtemperature.info/
   long_name: land surface temperature
   source_name: LST
   standard_name: surface_temperature
   comment: Advanced Along Track Scanning Radiometer pixel land surfa...
   units: K
```
Data arrays also have a handy plot() method. Try:

```
lst.sel(lat=53, lon=11, method='nearest').plot()
lst.sel(time='2006-06-15', method='nearest').plot()
lst.sel(lon=11, method='nearest').plot()
lst.sel(lat=53, method='nearest').plot()
```
#### Closing the cube

If you no longer require access to the cube, it should be closed to release file handles and reserved memory.

cube.close()

Some more demonstrations are included in the [ESDL community notebooks.](https://github.com/esa-esdl/esdl-shared/tree/master/notebooks)

### <span id="page-20-0"></span>**3.5 Using Julia**

The Data Access API for Julia is part of the *[DAT for Julia](#page-28-0)*.

### <span id="page-20-1"></span>**3.6 Data Analysis**

In addition to the Data Access APIs, we provide a Data Analytics Toolkit (DAT) to facilitate analysis and visualization of the ESDC. Please see

- *[DAT for Julia](#page-28-0)*
- *[DAT for Python](#page-30-0)*

**FOUR**

### **ESDC GENERATION**

<span id="page-22-0"></span>This section explains how a ESDC is generated and how it can be extended by new variables.

### <span id="page-22-1"></span>**4.1 Command-Line Tool**

To generate new data cubes or to update existing ones a dedicated command-line tool cube-gen is used.

After installing esdl-core as described in section *[Installation](#page-17-1)*, try:

```
$ cube-gen --help
ESDL command-line interface, version 0.2.2
usage: cube-gen [-h] [-l] [-G] [-c CONFIG] [TARGET] [SOURCE [SOURCE ...]]
Generates a new ESDL data cube or updates an existing one.
positional arguments:
 TARGET data cube root directory
 SOURCE <provider name>:dir=<directory>, use -1 to list source
                      provider names
optional arguments:
 -h, --help show this help message and exit
 -1, --list list all available source providers
 -G, --dont-clear-cache
                      do not clear data cache before updating the cube
                      (faster)
 -c CONFIG, --cube-conf CONFIG
                      data cube configuration file
```
The list option lists all currently installed *source data providers*:

```
$ cube-gen --list
ozone -> esdl.providers.ozone.OzoneProvider
net_ecosystem_exchange -> esdl.providers.mpi_bgc.MPIBGCProvider
air_temperature -> esdl.providers.air_temperature.AirTemperatureProvider
interception_loss -> esdl.providers.gleam.GleamProvider
transpiration -> esdl.providers.gleam.GleamProvider
open_water_evaporation -> esdl.providers.gleam.GleamProvider
...
```
Source data providers are the pluggable software components used by cube-gen to read data from a source directory and transform it into a common data cube structure. The list above shows the mapping from short names to be used by the cube-gen command-line to the actual Python code, e.g. for ozone, the OzoneProvider class of the [esdl/providers/ozone.py](https://github.com/esa-esdl/esdl-core/blob/master/esdl/providers/ozone.py) module is used.

The common cube structure is established by a *cube configuration* file provided by the cube-config option. Here is the configuration file that is used to produce the low-resolution ESDC. It will produce a 0.25 degrees global cube that whose source data will aggregated/interpolated to match 8 day periods and then resampled to match 1440 x 720 spatial grid cells:

```
model_version = '0.2.4'
spatial_res = 0.25
temporal_res = 8
grid_width = 1440
grid_height = 720
start_time = datetime.datetime(2001, 1, 1, 0, 0)
end_time = datetime.datetime(2012, 1, 1, 0, 0)
ref_time = datetime.dataetime(2001, 1, 1, 0, 0)calendar = 'gregorian'
file_format = 'NETCDF4_CLASSIC'
compression = False
```
To create or update a cube call the cube-gen tool with the configuration and the cube data provider(s). The cube data providers can have parameters on their own. All current providers have the  $\text{dir}$  parameter indicating the source data directory but this is not a rule. Other providers which read from multivariate sources also have a var parameter to indicate which variable of many possible should be used.

\$ cube-gen mycube -c mycube.config ozone:dir=/path/to/ozone/netcdfs

will create the cube mycube in current directory using the mycube.configuration and add a single variable ozone from source NetCDF files in /path/to/ozone/netcdfs.

Note, the GitHub repository [cube-config](https://github.com/esa-esdl/cube-config) is used to keep the configurations of individual ESDC versions.

### <span id="page-23-0"></span>**4.2 Writing a new Provider**

In order to add new source data for which there is no source data provider yet, you can write your own.

Make sure esdl-core is installed as described in section *[Installation](#page-17-1)* above.

If your source data is NetCDF, writing a new provider is easy. Just copy one of the existing providers, e.g. [esdl/providers/ozone.py](https://github.com/esa-esdl/esdl-core/blob/master/esdl/providers/ozone.py) and start adopting the code to your needs.

For source data other than NetCDF, you will have to write a provider from scratch by implementing the esdl. CubeSourceProvider interface or by extending the esdl.BaseCubeSourceProvider which is usually easier. Make sure you adhere to the contract described in the documentation of the respective class.

To run your provider you will have to register it in the setup.py file. Assuming your provider is called sst and your provider class is SeaSurfaceTemperatureProvider located in myproviders.py, then the entry\_points section of the setup.py file should reflect this as follows:

```
entry_points={
    'esdl.source_providers': [
        'burnt_area = esdl.providers.burnt_area:BurntAreaProvider',
        'c_emissions = esdl.providers.c_emissions:CEmissionsProvider',
        'ozone = esdl.providers.ozone:OzoneProvider',
        ...
        'sst = myproviders:SeaSurfaceTemperatureProvider',
```
To run it:

<span id="page-24-2"></span>\$ cube-gen mycube -c mycube.config sst:dir=/path/to/sst/netcdfs

### <span id="page-24-0"></span>**4.3 Sharing a Provider**

If you plan to distribute and share your provider, you should create your own Python module separate from esdl-core with a dedicated setup.py with only your providers listed in the entry\_points section. Other users may then install your module on top of an esdl-core to make use of your plugin.

### <span id="page-24-1"></span>**4.4 Python Cube API Reference**

Data Cube read-only access:

```
from esdl import Cube
from datetime import datetime
cube = Cube.open('./esdl-cube-v05')
data = cube.data.get(['LAI', 'Precip'], [datetime(2001, 6, 1), datetime(2012, 1, 1)],
-53.2, 12.8
```
Data Cube creation/update:

```
from esdl import Cube, CubeConfig
from datetime import datetime
cube = Cube.create('./my-esdl-cube', CubeConfig(spatial_res=0.05))
cube.update(MyVar1SourceProvider(cube.config, './my-cube-sources/var1'))
cube.update(MyVar2SourceProvider(cube.config, './my-cube-sources/var2'))
```
#### **class** esdl.**Cube**(*base\_dir*, *config*)

Represents a data cube. Use the static open() or create() methods to obtain data cube objects.

#### **property base\_dir**

The cube's base directory.

#### **property closed**

Checks if the cube has been closed.

#### **property config**

The cube's configuration. See CubeConfig class.

**static create**(*base\_dir*, *config=CubeConfig(grid\_width=1440*, *grid\_height=720*, *temporal\_res=8*, *ref\_time=datetime.datetime(2001*, *1*, *1*, *0*, *0))*)

Create a new data cube. Use the **Cube.update(provider)** method to add data to the cube via a source data provider.

#### Parameters

- **base\_dir** The data cube's base directory. Must not exists.
- **config** The data cube's static information.

Returns A cube instance.

#### **property data**

The cube's data represented as an xarray dataset

```
\mathbf{info}() \rightarrow \text{str}
```
Return a human-readable information string about this data cube (markdown formatted).

#### <span id="page-25-0"></span>**static open**(*base\_dir*)

Open an existing data cube. Use the **Cube.update(provider)** method to add data to the cube via a source data provider.

**Parameters base\_dir** – The data cube's base directory which must be empty or non-existent.

Returns A cube instance.

**update**(*provider: CubeSourceProvider*, *image\_cache\_size=12*)

Updates the data cube with source data from the given image provider.

**Parameters provider** – An instance of the abstract ImageProvider class

**class** esdl.**CubeConfig**(*spatial\_res=0.25*, *grid\_x0=0*, *grid\_y0=0*, *lon0=None*, *lon1=None*, *lat0=None*, *lat1=None*, *grid\_width=1440*, *grid\_height=720*, *temporal\_res=8*, *calendar='gregorian'*, *ref\_time=datetime.datetime(2001*, *1*, *1*, *0*, *0)*, *start\_time=datetime.datetime(2001*, *1*, *1*, *0*, *0)*, *end\_time=datetime.datetime(2012*, *1*, *1*, *0*, *0)*, *variables=None*, *file\_format='NETCDF4\_CLASSIC'*, *chunk\_sizes=None*, *compression=False*, *comp\_level=5*, *static\_data=False*, *model\_version='2.0.2'*)

A data cube's static configuration information.

#### **Parameters**

- **spatial res** The spatial image resolution in degree.
- **lon0** Left border of the most left grid cell
- **lon1** Right border of the most right grid cell
- **lat0** Upper border of the uppermost grid cell
- **lat1** Lower border of the lowermost grid cell
- **grid\_width** The fixed grid width in pixels (longitude direction).
- **grid\_height** The fixed grid height in pixels (latitude direction).
- **temporal\_res** The temporal resolution in days.
- **ref time** A datetime value which defines the units in which time values are given, namely 'days since *ref\_time*'.
- **start\_time** The inclusive start time of the first image of any variable in the cube given as datetime value. None means unlimited.
- **end time** The exclusive end time of the last image of any variable in the cube given as datetime value. None means unlimited.
- **variables** A list of variable names to be included in the cube.
- **file\_format** The file format used. Must be one of 'NETCDF4', 'NETCDF4\_CLASSIC', 'NETCDF3\_CLASSIC' or 'NETCDF3\_64BIT'.
- **chunk\_sizes** A mapping of dimension names to chunk size for encoding. Default is None.
- **compression** Whether gzip compression is used for encoding. Default is False.
- **comp\_level** Integer between 1 and 9 describing the level of compression desired for encoding. Default is 5. Ignored if *compression* is False.

#### **date2num**(*date*) → float

Return the number of days for the given *date* as a number in the time units given by the time\_units property.

**Parameters date** – The date as a datetime.datetime value

#### <span id="page-26-0"></span>**property easting**

The latitude position of the upper-left-most corner of the upper-left-most grid cell given by (grid\_x0, grid\_y0).

#### **property geo\_bounds**

The geographical boundary given as ((LL-lon, LL-lat), (UR-lon, UR-lat)).

#### **static load**(*path*) → object

Load a CubeConfig from a text file.

Parameters **path** – The file's path name.

Returns A new CubeConfig instance

#### **property northing**

The longitude position of the upper-left-most corner of the upper-left-most grid cell given by (grid\_x0, grid\_y0).

#### **property num\_periods\_per\_year**

Return the integer number of target periods per year.

#### **property time\_units**

Return the time units used by the data cube as string using the format 'days since *ref\_time*'.

### **FIVE**

## **DAT FOR JULIA**

### <span id="page-28-1"></span><span id="page-28-0"></span>**5.1 Overview**

The Data Analytics Toolkit (DAT) for Julia is hosted in [ESDL's github repository](https://github.com/esa-esdl/ESDL.jl) and is developed in close interaction with the scientific community. Here we give a short overview on the capabilities of the Julia DAT, but we would refer to the [official documentation](http://esa-esdl.github.io/ESDL.jl/latest/) for a more detailed and frequently updated software description.

The current implementation of the Julia DAT consists of 3 parts:

- 1. A collection of analysis functions that can be applied to the ESDC
- 2. Functions for visualizing time-series and spatial maps
- 3. A function to register custom functions to be applied on the cube

#### 1. Collection of analysis functions

We provide several methods to perform basic statistical analyses on the ESDC. In a typical workflow, the user wants to apply some function (e.g. a time series analysis) on all points of the cube. In other systems this would mean that the user must write some loop that reads chunks of data, applies the function, stores the result and then read the next chunk of data etc. In the Julia DAT, this is done automatically, the user just calls e.g. *mapCube(removeMSC,mycube)* and the mean seasonal cycle will be subtracted from all individual time series contained in the selected cube.

In [Analysis](http://esa-esdl.github.io/ESDL.jl/latest/analysis.html) one can find a list of all currently implemented DAT methods.

#### 2. Visualisation of the ESDC

For a convenient and interactive visual inspection of the ESDC five plotting functions are available:

- **plotXY** for scatterplotd or bar plots along a single axis
- **plot TS** like plot XY but the x axis set to Time Axis by default
- plotScatter for scatter plots of two elements from the same axis, e.g. of two Variables
- **plotMAP** for generic map plots
- plotMAPRGB for RGB-like maps plots where different variables can be mapped to the plot color channels

For examples and a detailed description of the plotting functions, see [Plotting](http://esa-esdl.github.io/ESDL.jl/latest/plotting.html)

#### 3. Adding user functions into the DAT

Users can add custom functions to the DAT for individual sessions. This is described in detail in the adding new chapter of the manual.

## <span id="page-29-0"></span>**5.2 Use Cases and Examples**

Example notebooks that explore the ESDC using the Julia DAT can be found in the [esdl-shared](https://github.com/esa-esdl/esdl-shared/tree/master/notebooks/Julia) repository.

### **DAT FOR PYTHON**

### <span id="page-30-1"></span><span id="page-30-0"></span>**6.1 Overview**

The main objective of the Data Analytics Toolkit is to facilitate the exploitation of the multi-variate data set in the ESDC for experienced users and empower less experienced users to explore the wealth of information contained in the ESDC. To this end, Python is almost a natural choice for the programming language, as it is easy to learn and use, offers numerous, well-maintained community packages for data handling and analysis, statistics, and visualisation.

The DAT for Python relies primarily on [xarray](http://xarray.pydata.org/en/stable/) a package that provides N-dimensional data structures and efficient computing methods on those object. In fact, xarray closely follows the approach adopted NetCDF, the quasi-standard file format for geophysical data, and provides methods for many commonly executed operations on spatial data. The central data structure used for representing the ESDC in Python is thus the [xarray.Dataset.](http://xarray.pydata.org/en/stable/data-structures.html#dataset)

Such dataset objects are what you get when accessing the cube's data as follows:

```
from esdl import Cube
cube = Cube.open("/home/doe/esdc/esdc-31d-1deg-1x180x360-1.0.1_1")dataset = cube.data.dataset(["precipitation", "evaporation", "ozone", "soil_moisture",
˓→"air_temperature_2m"])
```
Any geo-physical variable in the ESDC is represented by a [xarray.DataArray,](http://xarray.pydata.org/en/stable/data-structures.html#dataarray) which are [Numpy-](http://www.numpy.org/)like data arrays with additional coordinate information and metadata.

The following links point into the [xarray](http://xarray.pydata.org/en/stable/) documentation, they provide the low-level interface for the Python DAT:

- [Indexing and selecting data](http://xarray.pydata.org/en/stable/indexing.html)
- [Computation](http://xarray.pydata.org/en/stable/computation.html)
- [Split-apply-combine](http://xarray.pydata.org/en/stable/groupby.html)
- [Reshaping and reorganizing data](http://xarray.pydata.org/en/stable/reshaping.html)
- [Combining data](http://xarray.pydata.org/en/stable/combining.html)
- [Time series data](http://xarray.pydata.org/en/stable/time-series.html)

Building on top of the [xarray](http://xarray.pydata.org/en/stable/) API the DAT offers high-level functions for ESDC-specific workflows in the [esdl.dat](https://github.com/esa-esdl/esdl-core/blob/master/esdl/dat.py) module. These functions are addressing specific user requirements and the scope of the module will increase with the users of the DAT. In the following, typical use cases and examples provide an illustrative introduction into the usage of the DAT and thus into the exploration of the ESDC.

### <span id="page-30-2"></span>**6.2 Use Cases and Examples**

The below examples are all contained in a [Jupyter notebook,](https://github.com/esa-esdl/esdl-shared/blob/master/notebooks/Python/Python_DAT.ipynb) which is also available in the [E-Lab.](https://jupyterhub.earthsystemdatalab.net)

### **6.2.1 Data Access and Indexing**

In the first step described above, a subset of five variables is loaded into the DataSet, which distinguishes between Dimensions, Coordinated, and Data Variables, just like NetCDF.

dataset

```
<xarray.Dataset>
                         (bnds: 2, lat: 720, lon: 1440, time: 506)
Dimensions:
Coordinates:
  * lon
                         (lon) float 32 - 179.875 - 179.625 - 179.375 - 179.125 ...
    lon bnds
                         (lon, bnds) float32 -180.0 -179.75 -179.75 -179.5 ...
    lat bnds
                         (lat, bnds) float32 89.75 90.0 89.5 89.75 89.25 89.5 ...
  \star lat
                         (lat) float32 89.875 89.625 89.375 89.125 88.875 ...
  * time
                         (time) datetime64[ns] 2001-01-05 2001-01-13 ...
    time bnds
                         (time, bnds) datetime64[ns] 2001-01-01 2001-01-09 ...
Dimensions without coordinates: bnds
Data variables:
                         (time, lat, lon) float64 nan nan nan nan nan nan nan ...
    precipitation
    ozone
                         (time, lat, lon) float64 nan nan nan nan nan nan nan ...
    evaporation
                         (time, lat, lon) float64 nan nan nan nan nan nan nan ...
                         (time, lat, lon) float64 nan nan nan nan nan nan nan ...
    soil moisture
                         (time, lat, lon) float64 243.4 243.4 243.4 243.4 ...
    air temperature 2m
```
Addressing a single variable returns a xarray DataArray and reveals the metadata associated to the variable. Note the similarity to the Pandas syntax here.

dataset.precipitation

```
<xarray.DataArray 'precipitation' (time: 506, lat: 720, lon: 1440)>
dask.array<concatenate, shape=(506, 720, 1440), dtype=float64, chunksize=(46, 720, 1440)>
Coordinates:
  * lon
             (lon) float32 -179.875 -179.625 -179.375 -179.125 -178.875 ...
  * lat
             (lat) float32 89.875 89.625 89.375 89.125 88.875 88.625 88.375 ...
  * time
             (time) datetime64[ns] 2001-01-05 2001-01-13 2001-01-21 ...
Attributes:
    url:http://precip.gsfc.nasa.gov/
    source name:
                    Precip
    standard name:
                    precipitation flux
    comment:
                    Precipitation based on the GPCP dataset.
    units:
                    mm/dayreferences:
                    Adler, Robert F., et al. "The version-2 global precipitat...
```
The actual data in a variable can be retrieved by calling dataset.precipitation.values, which returns a numpy array.

isinstance (dataset.precipitation.values,np.ndarray)

True

xarray offers different ways for indexing, both integer and label-based look-ups, and the reader is referred to the exhaustive section in the respective section of the xarray documentation: [xarray Indexing and selecting data.](http://xarray.pydata.org/en/stable/indexing.html) The following example, in which a chunk is cut out from the larger data set, demonstrates the convenience of xarrays syntax. The result is again a xarray DataArray, but with only subset of variables and restricted to a smaller domain in latitude and longitude.

```
dataset[['precipitation', 'evaporation']].sel(lat = slice(70.,30.), lon = slice(-20.,
\rightarrow35.))
```
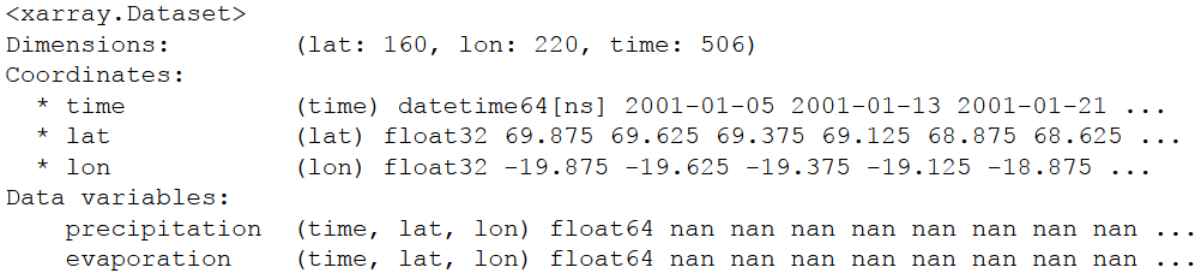

#### **6.2.2 Computation**

It was a major objective of the Python DAT to facilitate processing and analysis of big, multivariate geophysical data sets like the ESDC. Typical use cases include the execution of functions on all data in the ESDC, the aggregation of data along a common axis, or analysing the relation between different variables in the data set. The following examples shed a light on the capabilities of the DAT, more typical examples can be found in the [Jupyter notebook](https://github.com/esa-esdl/esdl-shared/blob/master/notebooks/Python/Python_DAT.ipynb) and the documentation of [xarray](http://xarray.pydata.org/en/stable/) provides an exhaustive reference to the package's functionalities.

Many generic mathematical functions are implemented for DataSets and DataArrays. For example, an average over all variables in the dataset can thus be easily calculated.

```
dataset.mean(skipna=True)
```
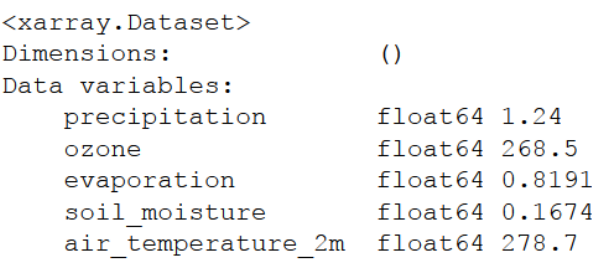

Note that calculating a simple average on a big data set may require more resources, particularly memory, than is available on the machine you are working at. In such cases, xarray automatically involves a package called [dask](http://dask.pydata.org/en/latest/) for out-of-core computations and automatic parallelisation. Make sure that dask is installed to significantly improve the user experience with the DAT. Similar to [pandas,](http://pandas.pydata.org/) several computation methods like groupby or apply have been implemented for DataSets and DataArrays. In combination with the [datetime](https://docs.python.org/3/library/datetime.html) data types, a monthly mean of a variable can be calculated as follows:

```
dataset.air_temperature_2m.groupby('time.month').mean(dim='time')
 <xarray.DataArray 'air temperature 2m' (month: 12, lat: 160, lon: 220)>
dask.array<transpose, shape=(12, 160, 220), dtype=float64, chunksize=(1, 160, 220)>
Coordinates:
   * lon
              (lon) float32 -19.875 -19.625 -19.375 -19.125 -18.875 -18.625 ...
   * lat
              (lat) float32 69.875 69.625 69.375 69.125 68.875 68.625 68.375 ...
```

```
* month
           (month) int64 1 2 3 4 5 6 7 8 9 10 11 12
```
In the resulting DataArray, a new dimension month has been automatically introduced. Users may also define their own functions and apply them to the data. In the below example, zcores are computed for the entire DataSet by usig the built-in functions mean and std. The user function above\_Nsigma is applied to all data to test if a zscore is above or below two sigma, i.e. is an outlier. The result is again a DataSet with boolean variables.

```
def above_Nsigma(x,Nsigma):
    return xr.ufuncs.fabs(x)>Nsigma
zscores = (dataset-dataset.mean(dim='time'))/dataset.std(dim='time')
res = z \, scores.appendly (above_N sigma, Nsigma = 2)res
```

```
<xarray.Dataset>
Dimensions:
                   (lat: 720, lon: 1440, time: 506)
Coordinates:
                   (lon) float32 -179.875 -179.625 -179.375 -179.125 ...
  * lon
  * lat
                   (lat) float32 89.875 89.625 89.375 89.125 88.875 88.625 ...
  * time
                   (time) datetime64[ns] 2001-01-05 2001-01-13 2001-01-21 ...
Data variables:
    precipitation (time, lat, lon) bool False False False False False False ...
    evaporation
                   (time, lat, lon) bool False False False False False False ...
                   (time, lat, lon) bool False False False False False False ...
    OZOPP
```
In addition to the functions and methods xarray is providing, we have begun to develop high-level functions that simplify typical operations on the ESDC. The function corrcf computes the correlation coefficient between two variables.

### **6.2.3 Plotting**

Plotting is key for the explorative analysis of data and for the presentation of results. This is of course even more so for Earth System Data. Python offers many powerful approaches to meet the diverse visualisation needs of different use cases. Most of them can be used with the ESDC since the data can be easily transferred to numpy arrays or pandas data frames. The following examples may provide a good starting point for developing more specific plots.

Calculating the correlation coefficient of two variables and plot the resulting 2D image af latitude and longitude.

```
cv = DAT_corr(dataset, 'precipitation', 'evaporation')
cv. plot. imshow (vmin = -1., vmax = 1.)
```
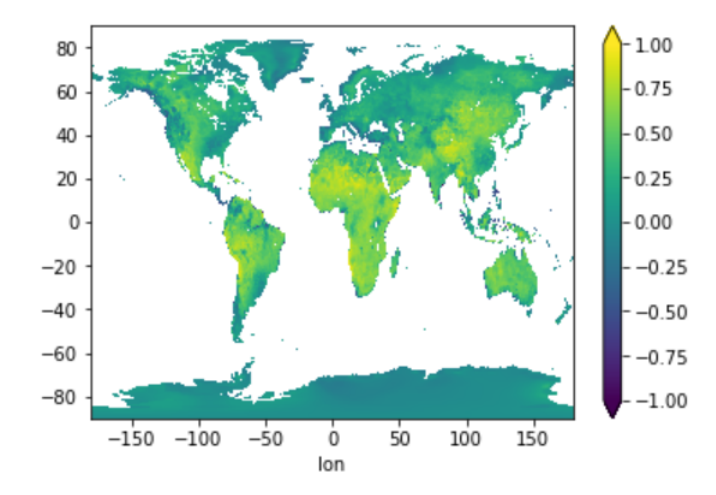

Plotting monthly air temperature in twelve subplots.

```
Air_temp_monthly = dataset.air_temperature_2m.groupby('time.month').mean(dim='time')
Air_temp_monthly.plot.imshow(x='lon',y='lat',col='month',col_wrap=3)
```
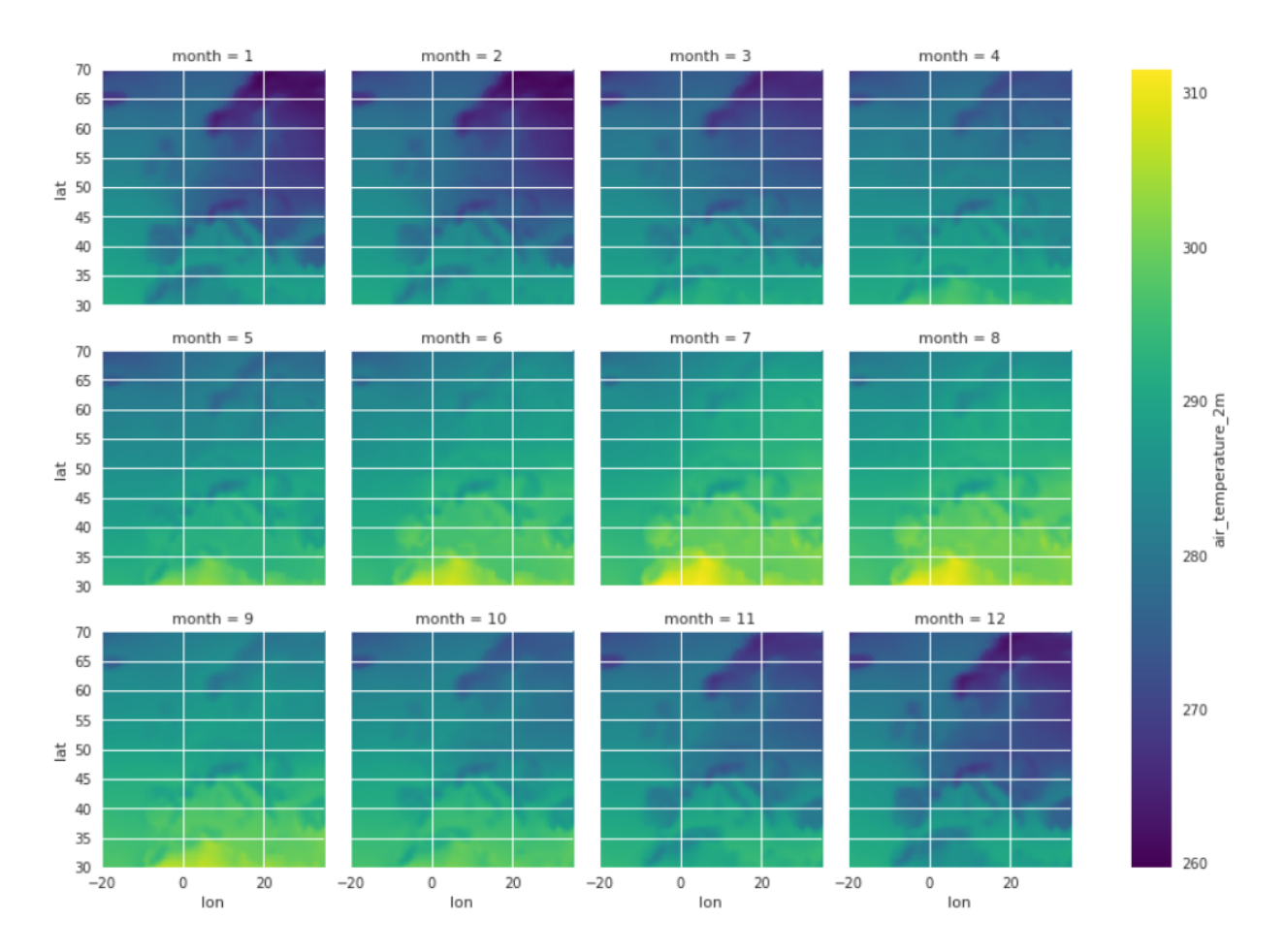

A simple time-series plot at a given location.

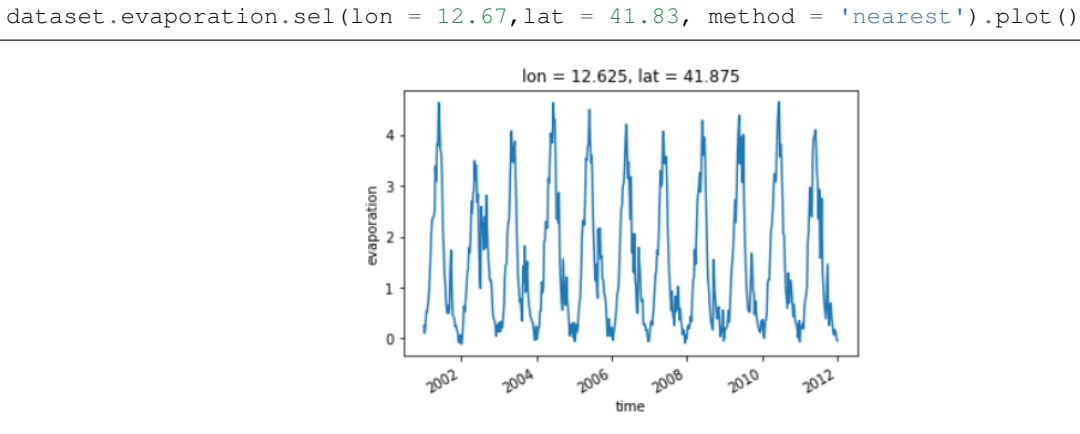

Plotting a projected map using the DAT function map\_plot. .. code-block:: python fig,  $ax$ ,  $m = map\_plot(dataset, 'evaporation', '2006-03-01', vmax = 6.)$ 

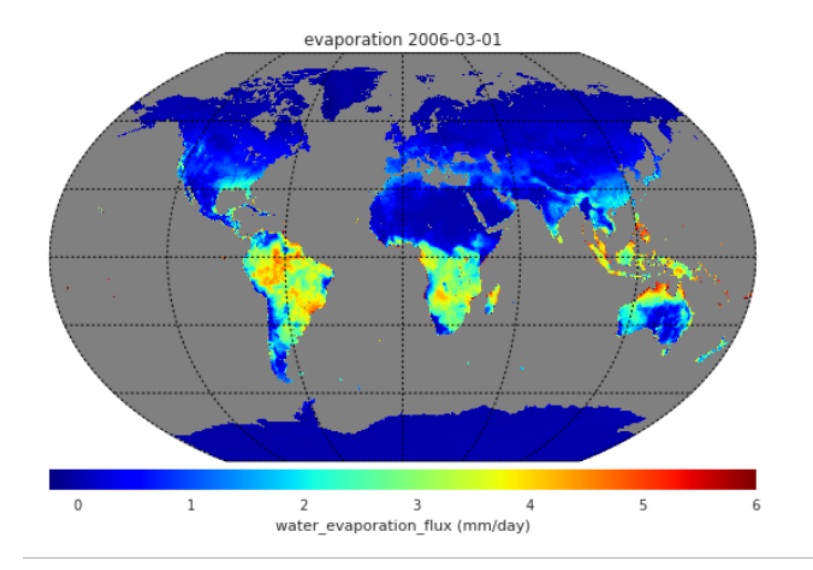

Generating a subplot of a time-series at a given location and the associated histogram of the data.

```
precripted = dataset['precription'].sel(lon = 12.67, lat = 41.83, method = 'nearest')fig, ax = plt.subplots(figsize = [12, 5], ncols = 2)precip1d.plot(ax = ax[0], color ='red', marker ='.')
ax[0].set_title("Precipitation at ESRIN")
precip1d.plot.hist(ax = ax[1], color ='blue')
ax[1].set_xlabel("precipitation")
plt.tight_layout()
```
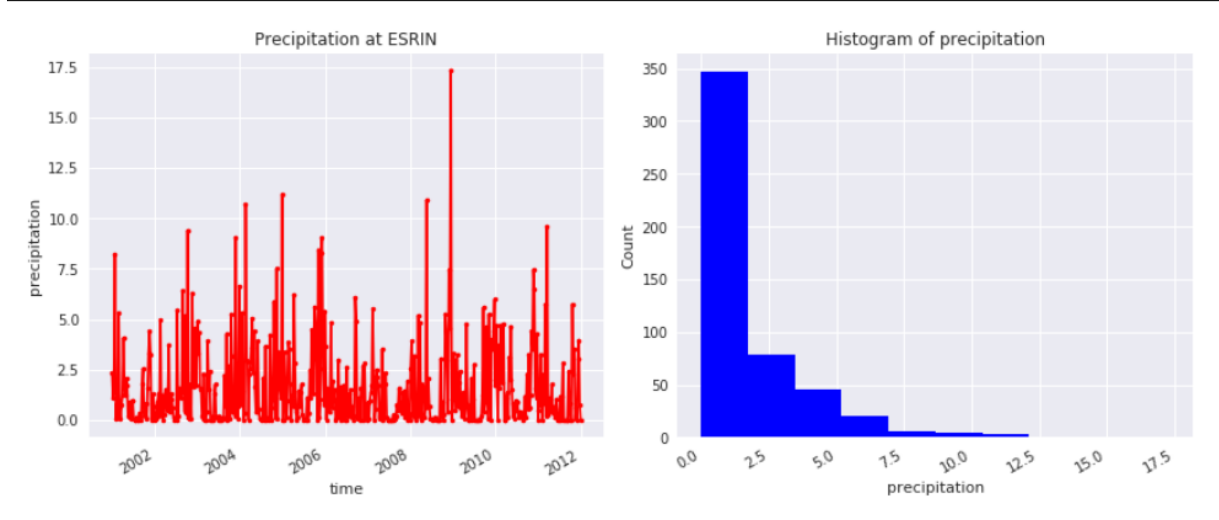

Convert a DataSet into an pandas dataframe and generate a boxplot from the dataset.

```
zscore = (dataset-dataset.mean(dim='time'))/dataset.std(dim='time')
df = zscore.to_dataframe()
df.boxplot(column=["precipitation","evaporation","ozone"])
```
<span id="page-36-1"></span>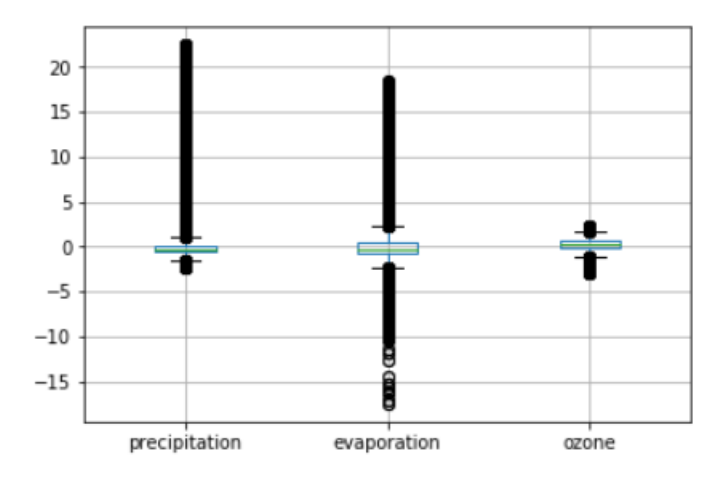

## <span id="page-36-0"></span>**6.3 Python API Reference**

The low-level interface of the ESDC Python DAT is the [xarray API.](http://xarray.pydata.org/en/stable/api.html)

The following functions provide the high-level API of the ESDC Python DAT:

The following functions provide the high-level API of the ESDC Python DAT. It provides additional analytical utility functions which work for [xarray.Dataset](http://xarray.pydata.org/en/stable/data-structures.html#dataset) objects which are used to represent the ESDC data.

#### esdl.dat.**corrcf**(*ds*, *var1=None*, *var2=None*, *dim='time'*)

Function calculating the correlation coefficient of two variables **var1** and **var2** in one [xarray.Dataset](http://xarray.pydata.org/en/stable/data-structures.html#dataset) **ds.** 

#### **Parameters**

- **ds** an [xarray.Dataset](http://xarray.pydata.org/en/stable/data-structures.html#dataset)
- **var1** Variable 1
- **var2** Variable 2, both have to be of identical size
- **dim** dimension for aggregation, default is time. In the default case, the result is an image

#### Returns

esdl.dat.**map\_plot**(*ds*, *var=None*, *time=0*, *title\_str='No title'*, *projection='kav7'*, *lon\_0=0*, *resolution=None*, *\*\*kwargs*)

Function plotting a projected map for a variable var in [xarray.Dataset](http://xarray.pydata.org/en/stable/data-structures.html#dataset) ds.

#### Parameters

- **ds** an [xarray.Dataset](http://xarray.pydata.org/en/stable/data-structures.html#dataset)
- **var** variable to plot
- **time** time step or datetime date to plot
- **title\_str** Title string
- **projection** for Basemap
- **lon\_0** longitude 0 for central
- **resolution** resolution for Basemap object
- **kwargs** Any other kwargs accepted by the pcolormap function of Basemap

#### Returns

**SEVEN**

## **COLLABORATION**

<span id="page-38-0"></span>Collaboration is at the heart of science!

The ESDL project explicitly aims at enabling more scientists from various disciplines to not only interact with Earth System data, but also with each other. The ESDL team seeks active exchange with users of any background, data owners willing to add their data to the ESDC, and developers who are interested in improving the ESDC.

There are several ways to get in contact with the ESDL team and other users of the ESDC:

## <span id="page-38-1"></span>**7.1 Code Repository**

The source code is currently and will be for the foreseeable future under continuous development. Since the CAB-LAB team takes collaboration, transparency, and reproducibility seriously, the project is open source and public from the very beginning. Visit [ESDL's github repository](https://github.com/esa-esdl) and check out the current status of the project or even contribute!

## <span id="page-38-2"></span>**7.2 Website & Forum**

Important updates on the project's progress are frequently published on the CAB-LAB webpage: [http://](http://earthsystemdatacube.net) [earthsystemdatacube.net.](http://earthsystemdatacube.net) Moreover, in the [forum of the webpage](http://earthsystemdatacube.net/cab-lab/forum/cab-lab/) you can easily interact with project members and users! Or simply write an email to [info@earthsystemdatacube.net](mailto:info@earthsystemdatacube.net) to get in contact with the project members.

**EIGHT**

## **INDICES AND TABLES**

<span id="page-40-0"></span>• genindex

• search

## **INDEX**

## <span id="page-42-0"></span>B

base\_dir() (*esdl.Cube property*), [21](#page-24-2)

## C

closed() (*esdl.Cube property*), [21](#page-24-2) config() (*esdl.Cube property*), [21](#page-24-2) corrcf() (*in module esdl.dat*), [33](#page-36-1) create() (*esdl.Cube static method*), [21](#page-24-2) Cube (*class in esdl*), [21](#page-24-2) Cube Spatial and Temporal Coverage, [7](#page-10-4) CubeConfig (*class in esdl*), [22](#page-25-0)

## D

Data Policy, [5](#page-8-3) data() (*esdl.Cube property*), [21](#page-24-2) date2num() (*esdl.CubeConfig method*), [22](#page-25-0)

## E

Earth System Data Cube, [6](#page-9-0) easting() (*esdl.CubeConfig property*), [23](#page-26-0) ESDC Macro Structure, [7](#page-10-4) esdl (*module*), [21](#page-24-2) esdl.dat (*module*), [33](#page-36-1)

## G

geo\_bounds() (*esdl.CubeConfig property*), [23](#page-26-0)

## I

info() (*esdl.Cube method*), [21](#page-24-2)

## L

Legal information, [5](#page-8-3) load() (*esdl.CubeConfig static method*), [23](#page-26-0)

## M

map\_plot() (*in module esdl.dat*), [33](#page-36-1)

### N

northing() (*esdl.CubeConfig property*), [23](#page-26-0) num\_periods\_per\_year() (*esdl.CubeConfig property*), [23](#page-26-0)

## $\Omega$

open() (*esdl.Cube static method*), [21](#page-24-2)

### T

time\_units() (*esdl.CubeConfig property*), [23](#page-26-0)

## $\cup$

update() (*esdl.Cube method*), [22](#page-25-0)